## **The Tohokudai-ID Confirmation Website**

**The user authentication (ID)** to be issued to all Tohoku University students is shown below. Access the Tohokudai-ID Confirmation website **after March 31** to check each ID and initial password. Make a note or print it out and keep it in a safe place so that you will not forget it.

**After 8:30 AM (JST) on April 1**, set up your student email (DCMail) using your Tohokudai-ID.

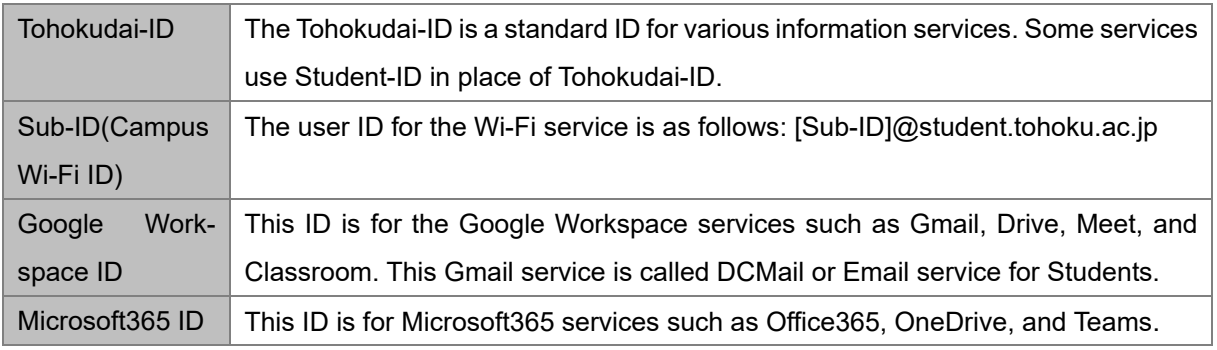

## How to learn your temporary ID and the password **Confirmation period**:**from March 31 ~ to April 30**

1. The temporary ID and password to access the Tohokudai ID

confirmation website are as follows.

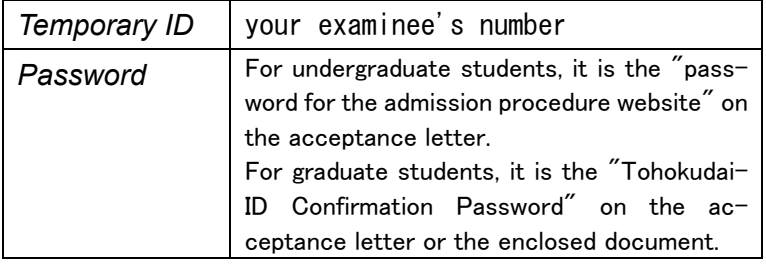

The above temporary ID and password can use until October 31.

2. Log in to the Tohokudai-ID confirmation website below with a temporary ID and password.

> https://www.bureau.tohoku.ac.jp/isynergy/conid/

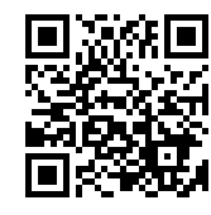

3. You can find a Tohokudai-ID and initial password screen after logging in and taking note of it or printing it out. Please keep them safe.

For details on how to use Tohokudai-ID and other services, click the hyperlinks on the website above.<br>
This image is for illustrative purposes only.

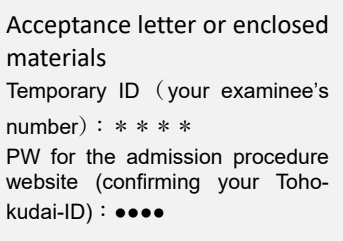

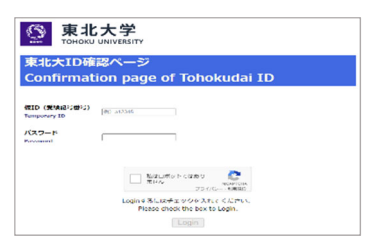

This image is for illustrative purposes only.

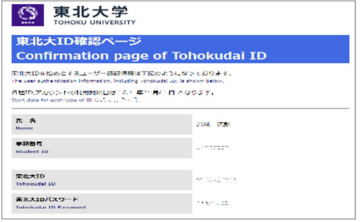

#### **Your initial passwords should be updated to your private passwords as soon as possible**

# Initial setup and usage settings for student email (DCMail)

## **Setting period**:**After 8:30 AM (JST), April 1**

1. Visit the "Online Guide of Information Services in Tohoku University" and refer to the "SRP Student Portal" (Secure Reverse Proxy) service. After that, log in to SRP.

https://www.dc.tohoku.ac.jp/guide/ → SRP&Students' Portal  $\rightarrow$  2.2 Off-Campus Access

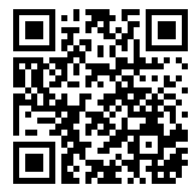

- 2. On the Students' Portal, click the DCMail user's guide hyperlink.
- 3. Please refer to the "DCMail User Guide" for the initial setup and usage settings of DCMail.

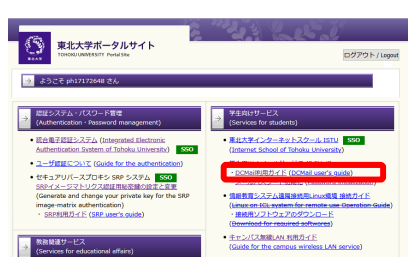

(Supplement)

- ・**The SRP** is a list of links to various information services provided for students, such as the Integrated Electronic Authentication System and the Student Affairs Information System.
- ・What you can do on **the Integrated Electronic Authentication system** is below. See the Guide for "the Authentication in the Authentication · Password management" of the SRP.
	- Update of your Tohokudai-ID password
	- Confirmation / Update of your Sub-ID and password
	- Confirmation of your University Email Address. Configuration/Update of the University Alias Address
	- Confirmation of Google Workspace / Microsoft365 initial passwords

### (Notice)

You are expected to strictly maintain your IDs and passwords, which should be your confidential information.

- You should not tell anyone else your IDs and passwords even if he or she is one of your intimates.
- In case your ID or password is suspected to be exposed to someone else, please contact Center for Data-driven Science and Artificial Intelligence as soon as possible.

### <Contacts>

Tohokudai-ID confirmation website Digital transformation Division, Information Department, Tohoku University Email: auth-system@grp.tohoku.ac.jp Online Guide of Information Services Visit the following websites for each contact detail. https://www.dc.tohoku.ac.jp/guide/contact.html

-<br>- 東北大学教育系情報システムオンラインガイド<br>- Information Sensions for Education in Tobolsu Univers

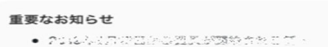